## **Access Your Record Online**

Whether you are logging in to update your address or to renew your librarian certificate you will start at this webpage[: https://mylicense.in.gov/eGov/Login.aspx](https://mylicense.in.gov/eGov/Login.aspx)

- 1. On the first login screen there are two fields: user id and password. Unless you recently set up a different password, you enter the same identifier in both spots on this screen.
	- a. If you don't know what that identifier is email me at [chharris@library.in.gov](mailto:chharris@library.in.gov) and ask "What identifier do I use to log into the system?"
	- b. If you already changed your password this year, try using the password that you created in the second field.

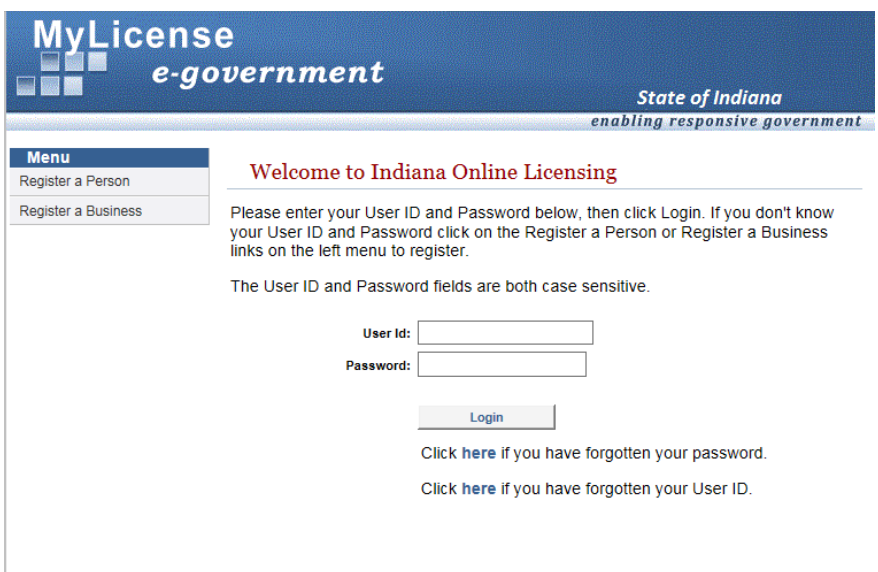

- 2. If you have tried the instructions in step 1 and they didn't work, you have two options:
	- a. You can click where it says "click here if you have forgotten" your password or User ID; or
	- b. You can follow the text instruction to click on "Register a Person" under menu on the left.
- 3. Either way, you get a second log in screen that has four fields: **License Number; Birth Date; SSN; and Registration Code**.
	- a. **Please ignore the fields that ask for birthdate or for SSN. We have not collected that information from you, so entering that information will not help to retrieve your record.** Instead you will want to use only the fields that ask for **your license number** and **your registration code**.
	- b. The instructions on that second log in screen may state: "If you do not find a record, you will be prompted to create a new registration." However, please note – you do not want to create a new registration! You must access your existing record in order to renew your existing license.
- 4. **Finding your license number**: You can find your certificate number by looking yourself up on the Professional Licensing Agency's eVerification site [here.](https://mylicense.in.gov/everification/Search.aspx) This site works best when you limit your query to just 3 variables: **Profession** (select librarian from the drop down menu), **First Name**, and **Last Name**. Other search fields are available but I don't recommend using them. The web address is: [https://mylicense.in.gov/everification/Search.aspx.](https://mylicense.in.gov/everification/Search.aspx)
- 5. **Your registration code**: is listed on your renewal notice. If you did not get a renewal notice or have misplaced it, you will need to contact me to get your registration code.